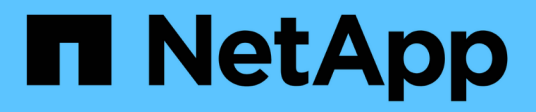

## **Automatización mediante API de REST**

SnapCenter Software 4.8

NetApp January 18, 2024

This PDF was generated from https://docs.netapp.com/es-es/snapcenter-48/scautomation/overview\_rest\_apis.html on January 18, 2024. Always check docs.netapp.com for the latest.

# **Tabla de contenidos**

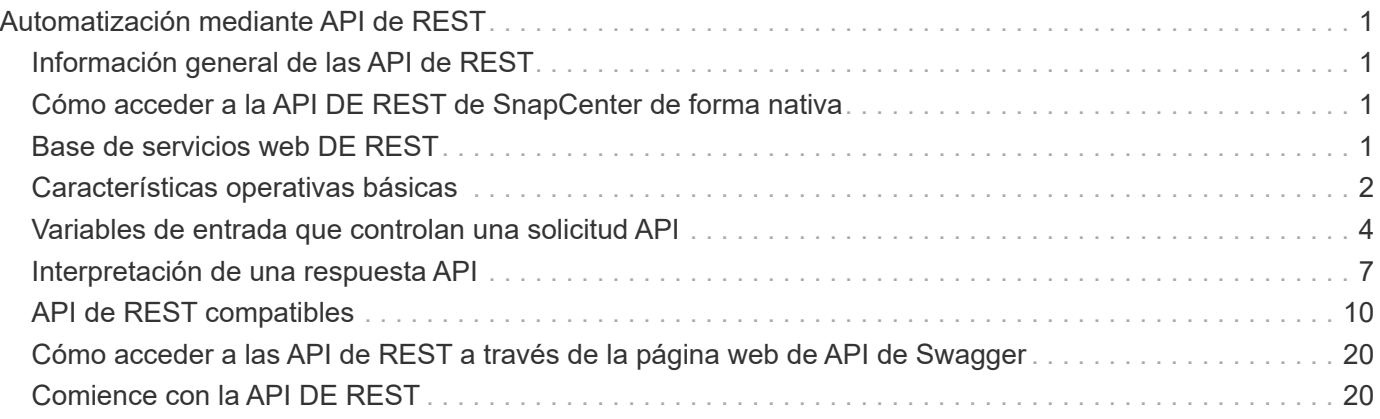

# <span id="page-2-0"></span>**Automatización mediante API de REST**

## <span id="page-2-1"></span>**Información general de las API de REST**

Las API DE REST pueden utilizarse para realizar varias operaciones de gestión de SnapCenter. Las API DE REST se exponen a través de la página web de Swagger.

Es posible acceder a la página web de Swagger disponible en *https://<SnapCenter\_IP\_address\_or\_name>:<SnapCenter\_port>/swagger/* para ver la documentación de la API de REST, y también para emitir manualmente una llamada API.

Los plugins compatibles con las API DE REST son:

- Plugin para Microsoft SQL Server
- Plugin para base de datos SAP HANA
- Plugins personalizados
- Plugin para base de datos de Oracle

## <span id="page-2-2"></span>**Cómo acceder a la API DE REST de SnapCenter de forma nativa**

Puede acceder a la API DE REST de SnapCenter directamente desde cualquier lenguaje de programación que admita un cliente REST. Entre las opciones de idiomas populares se incluyen Python, PowerShell y Java.

## <span id="page-2-3"></span>**Base de servicios web DE REST**

La transferencia de estado representacional (REST) es un estilo para crear aplicaciones web distribuidas. Cuando se aplica al diseño de una API de servicios web, establece un conjunto de tecnologías y prácticas recomendadas para exponer recursos basados en servidor y administrar sus estados. Utiliza estándares y protocolos más utilizados para proporcionar una base flexible para la gestión de SnapCenter.

### **Recursos y representación estatal**

Los recursos son los componentes básicos de un sistema basado en la Web. Al crear una aplicación DE SERVICIOS web DE REST, las tareas de diseño más tempranas incluyen:

#### **Identificación de recursos basados en sistemas o servidores**

Cada sistema utiliza y mantiene los recursos. Un recurso puede ser un archivo, una transacción comercial, un proceso o una entidad administrativa. Una de las primeras tareas en el diseño de una aplicación basada en servicios web DE REST es identificar los recursos.

#### **Definición de estados de recursos y operaciones estatales asociadas**

Los recursos siempre se encuentran en uno de un número limitado de estados. Los estados, así como las

operaciones asociadas utilizadas para influir en los cambios de estado, deben definirse claramente.

## **Extremos de URI**

Todos los recursos REST deben definirse y ponerse a disposición mediante un esquema de direccionamiento bien definido. Los extremos en los que se encuentran e identifican los recursos utilizan un identificador uniforme de recursos (URI).

El URI proporciona un marco general para crear un nombre único para cada recurso de la red. El Localizador uniforme de recursos (URL) es un tipo de URI que se utiliza con los servicios web para identificar y acceder a los recursos. Los recursos normalmente se exponen en una estructura jerárquica similar a un directorio de archivos.

## **Mensajes HTTP**

El Protocolo de transferencia de hipertexto (HTTP) es el protocolo utilizado por el cliente y servidor de servicios web para intercambiar mensajes de solicitud y respuesta sobre los recursos.

Como parte del diseño de una aplicación de servicios web, los métodos HTTP se asignan a los recursos y a las correspondientes acciones de administración del estado. HTTP no tiene estado. Por lo tanto, para asociar un conjunto de solicitudes y respuestas relacionadas como parte de una transacción, se debe incluir información adicional en los encabezados HTTP transportados con los flujos de datos de solicitud y respuesta.

## **Formato JSON**

Aunque la información se puede estructurar y transferir entre un cliente de servicios web y un servidor de varias maneras, la opción más popular es la notación de objetos JavaScript (JSON).

JSON es un estándar del sector para representar estructuras de datos simples en texto sin formato y se utiliza para transferir información de estado que describe los recursos. La API REST de SnapCenter utiliza JSON para formatear los datos transportados en el cuerpo de cada solicitud y respuesta de HTTP.

## <span id="page-3-0"></span>**Características operativas básicas**

Mientras QUE REST establece un conjunto común de tecnologías y prácticas recomendadas, los detalles de cada API pueden variar en función de las opciones de diseño.

## **Transacción de API de solicitud y respuesta**

Cada llamada de API REST se realiza como una solicitud HTTP al sistema de SnapCenter Server, lo que genera una respuesta asociada al cliente. Este par de solicitudes y respuestas se considera una transacción de API.

Antes de utilizar la API, debería estar familiarizado con las variables de entrada disponibles para controlar una solicitud y el contenido de la salida de la respuesta.

## **Compatibilidad con operaciones CRUD**

Se accede a cada uno de los recursos disponibles a través de la API REST de SnapCenter en función del modelo CRUD:

- Cree
- Lea
- Actualizar
- Eliminar

Para algunos de los recursos, solo se admite un subconjunto de las operaciones.

## **Identificadores de objeto**

A cada instancia u objeto de recurso se le asigna un identificador único cuando se crea. En la mayoría de los casos, el identificador es un UUID de 128 bits. Estos identificadores son globalmente únicos dentro de un servidor SnapCenter específico.

Después de emitir una llamada API que crea una nueva instancia de objeto, se devuelve una dirección URL con el identificador asociado al llamante en la cabecera de ubicación de la respuesta HTTP. Puede extraer el identificador y utilizarlo en llamadas posteriores cuando haga referencia a la instancia del recurso.

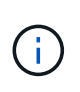

El contenido y la estructura interna de los identificadores de objeto pueden cambiar en cualquier momento. Solo se deben usar los identificadores en las llamadas API aplicables según sea necesario cuando se hacen referencia a los objetos asociados.

## **Instancias y colecciones de objetos**

Dependiendo de la ruta de recursos y del método HTTP, una llamada API puede aplicarse a una instancia de objeto específica o a una colección de objetos.

## **Operaciones síncronas y asíncronas**

SnapCenter realiza una solicitud HTTP recibida de un cliente de forma síncrona o asíncrona.

#### **Procesamiento sincrónico**

SnapCenter realiza la solicitud inmediatamente y responde con un código de estado HTTP de 200 o 201 si se realiza correctamente.

Cada solicitud que utilice EL método GET se realiza siempre de forma síncrona. Además, las solicitudes que utilizan POST están diseñadas para ejecutarse de forma síncrona si se espera que se completen en menos de dos segundos.

#### **Procesamiento asíncrono**

Si una solicitud asíncrona es válida, SnapCenter crea una tarea en segundo plano para procesar la solicitud y un objeto de trabajo para anclar la tarea. El código de estado HTTP 202 se devuelve al autor de la llamada junto con el objeto de trabajo. Debe recuperar el estado del trabajo para determinar si el trabajo es correcto o fallido.

Las solicitudes que utilizan los métodos POST y DELETE están diseñadas para ejecutarse asincrónicamente si se espera que tarden más de dos segundos en completarse.

## **Seguridad**

La seguridad proporcionada con la API DE REST se basa principalmente en las funciones de seguridad existentes disponibles con SnapCenter. La API utiliza la siguiente seguridad:

#### **Seguridad de la capa de transporte**

Todo el tráfico enviado por la red entre el servidor SnapCenter y el cliente suele cifrarse con TLS, según las opciones de configuración de SnapCenter.

#### **Autenticación HTTP**

En un nivel HTTP, se utiliza la autenticación básica para las transacciones de API. A cada solicitud se agrega un encabezado HTTP con el nombre de usuario y la contraseña en una cadena base64.

## <span id="page-5-0"></span>**Variables de entrada que controlan una solicitud API**

Puede controlar cómo se procesa una llamada API mediante parámetros y variables definidas en la solicitud HTTP.

### **Métodos HTTP**

En la siguiente tabla, se muestran los métodos HTTP compatibles con la API DE REST de SnapCenter.

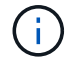

No todos los métodos HTTP están disponibles en cada extremo DE REST.

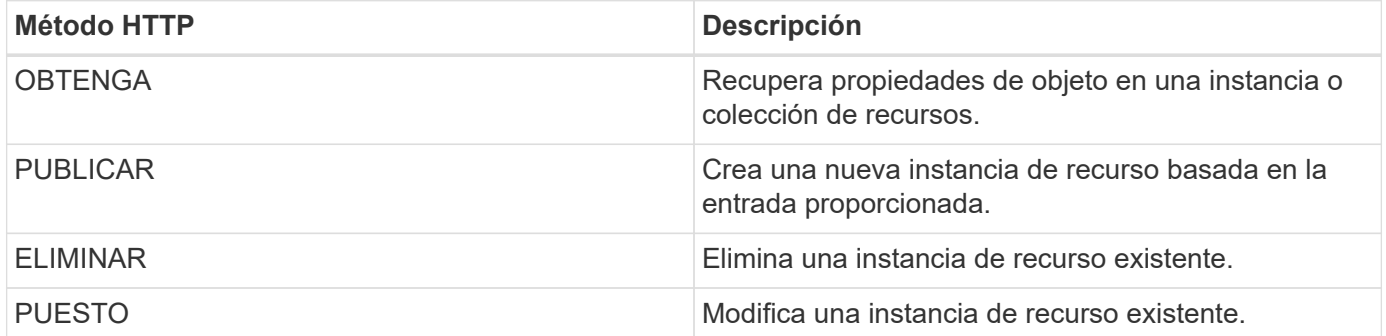

#### **Solicitar encabezados**

Debe incluir varios encabezados en la solicitud HTTP.

#### **Tipo de contenido**

Si el cuerpo de la solicitud incluye JSON, este encabezado debe establecerse en *Application/json*.

#### **Acepte**

Este encabezado debe establecerse en *Application/json*.

#### **Autorización**

La autenticación básica se debe establecer con el nombre de usuario y la contraseña codificados como una

cadena base64.

### **Solicitar el cuerpo**

El contenido del cuerpo de la solicitud varía en función de la llamada específica. El cuerpo de la solicitud HTTP consta de uno de los siguientes elementos:

- Objeto JSON con variables de entrada
- Vacío

### **Filtrando objetos**

Al emitir una llamada API que utilice GET, puede limitar o filtrar los objetos devueltos en función de cualquier atributo. Por ejemplo, puede especificar un valor exacto para que coincida:

<field>=<query value>

Además de una coincidencia exacta, hay otros operadores disponibles para devolver un conjunto de objetos sobre un rango de valores. La API REST de SnapCenter es compatible con los operadores de filtrado que se muestran en la tabla siguiente.

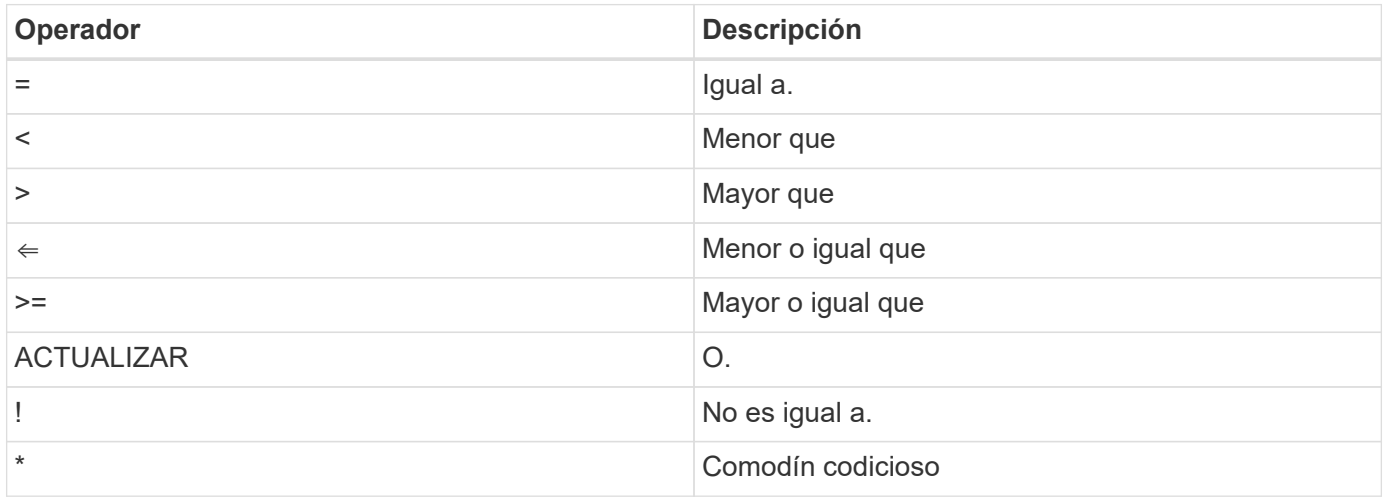

También puede devolver una colección de objetos basándose en si se establece o no un campo específico utilizando la palabra clave **null** o su negación **!null** como parte de la consulta.

Los campos que no están configurados generalmente se excluyen de consultas coincidentes.

## **Solicitando campos de objeto específicos**

De forma predeterminada, al emitir una llamada API mediante GET, sólo se devuelven los atributos que identifican de forma exclusiva el objeto o los objetos. Este conjunto mínimo de campos actúa como clave para cada objeto y varía según el tipo de objeto. Puede seleccionar propiedades de objeto adicionales mediante la fields parámetro de consulta de las siguientes formas:

#### **Campos comunes o estándar**

(†

Especifique **Fields=**\* para recuperar los campos de objeto más utilizados. Estos campos normalmente se mantienen en la memoria del servidor local o requieren poco procesamiento para acceder. Estas son las mismas propiedades que se devuelven para un objeto después de utilizar GET con una clave de ruta de URL

```
(UUID).
```
#### **Todos los campos**

Especifique **Fields=**\*\* para recuperar todos los campos de objeto, incluidos los que requieren procesamiento de servidor adicional para tener acceso.

#### **Selección de campo personalizado**

Utilice **Fields=<field\_name>** para especificar el campo exacto que desea. Al solicitar varios campos, los valores deben separarse con comas sin espacios.

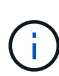

Como práctica recomendada, siempre debe identificar los campos específicos que desea. Sólo debe recuperar el conjunto de campos comunes o todos los campos cuando sea necesario. NetApp determina qué campos se clasifican como comunes y se devuelven con *fields=\** en función del análisis de rendimiento interno. La clasificación de un campo puede cambiar en versiones futuras.

### **Ordenar objetos del conjunto de resultados**

Los registros de una colección de recursos se devuelven en el orden predeterminado definido por el objeto. Puede cambiar el pedido mediante order by consulte el parámetro con el nombre del campo y la dirección de ordenación de la siguiente manera:

order\_by=<field name> asc|desc

Por ejemplo, puede ordenar el campo de tipo en orden descendente seguido de id en orden ascendente:

order by=type desc, id asc

- Si especifica un campo de ordenación pero no proporciona una dirección, los valores se ordenan en orden ascendente.
- Cuando se incluyan varios parámetros, los campos deben separarse con una coma.

### **Paginación al recuperar objetos de una colección**

Al emitir una llamada API mediante GET para acceder a una colección de objetos del mismo tipo, SnapCenter intenta devolver tantos objetos como sea posible basándose en dos restricciones. Puede controlar cada una de estas restricciones utilizando parámetros de consulta adicionales en la solicitud. La primera restricción alcanzada para una solicitud GET específica termina la solicitud y, por lo tanto, limita el número de registros devueltos.

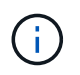

Si una solicitud finaliza antes de iterar todos los objetos, la respuesta contiene el vínculo necesario para recuperar el siguiente lote de registros.

#### **Limitar el número de objetos**

De forma predeterminada, SnapCenter devuelve un máximo de 10,000 objetos para UNA solicitud GET. Puede cambiar este límite utilizando el parámetro de consulta *max\_Records* . Por ejemplo:

```
max_records=20
```
El número de objetos realmente devueltos puede ser menor que el máximo en efecto, basándose en la restricción de tiempo relacionada, así como en el número total de objetos del sistema.

#### **Limitar el tiempo utilizado para recuperar los objetos**

De forma predeterminada, SnapCenter devuelve tantos objetos como sea posible dentro del tiempo permitido para LA solicitud GET. El tiempo de espera predeterminado es 15 segundos. Puede cambiar este límite utilizando el parámetro de consulta *return\_TIMEOUT*. Por ejemplo:

return\_timeout=5

El número de objetos realmente devueltos puede ser menor que el máximo en efecto, basándose en la restricción relacionada en el número de objetos así como en el número total de objetos del sistema.

#### **Reducción del conjunto de resultados**

Si es necesario, puede combinar estos dos parámetros con parámetros de consulta adicionales para restringir el conjunto de resultados. Por ejemplo, el siguiente devuelve hasta 10 eventos de EMS generados después de la hora especificada:

time⇒ 2018-04-04T15:41:29.140265Z&max\_records=10

Puede emitir varias solicitudes para desplazarse por los objetos. Cada llamada API posterior debe utilizar un nuevo valor de tiempo basado en el último evento del último conjunto de resultados.

### **Propiedades de tamaño**

Los valores de entrada utilizados con algunas llamadas API, así como ciertos parámetros de consulta son numéricos. En lugar de proporcionar un entero en bytes, puede usar de manera opcional un sufijo como se muestra en la siguiente tabla.

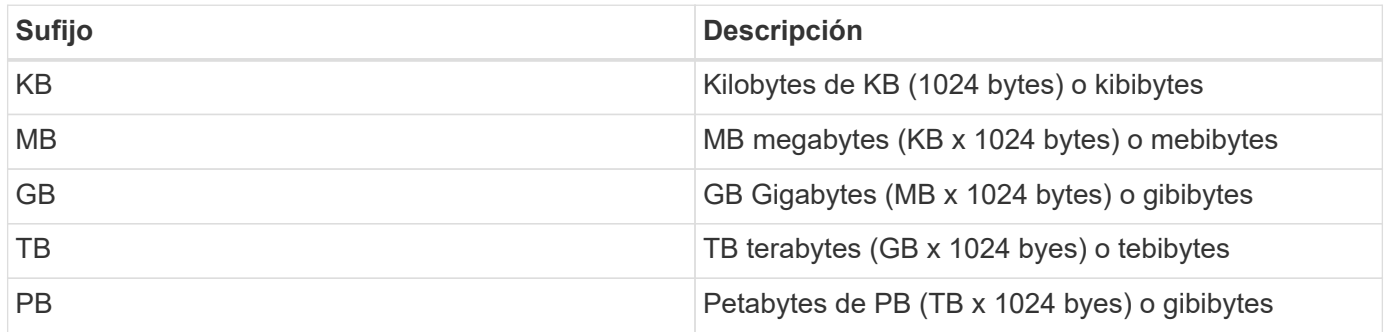

## <span id="page-8-0"></span>**Interpretación de una respuesta API**

Cada solicitud de API genera una respuesta al cliente. Debe examinar la respuesta para determinar si ha tenido éxito y recuperar datos adicionales según sea necesario.

## **Código de estado HTTP**

A continuación se describen los códigos de estado HTTP utilizados por la API DE REST de SnapCenter.

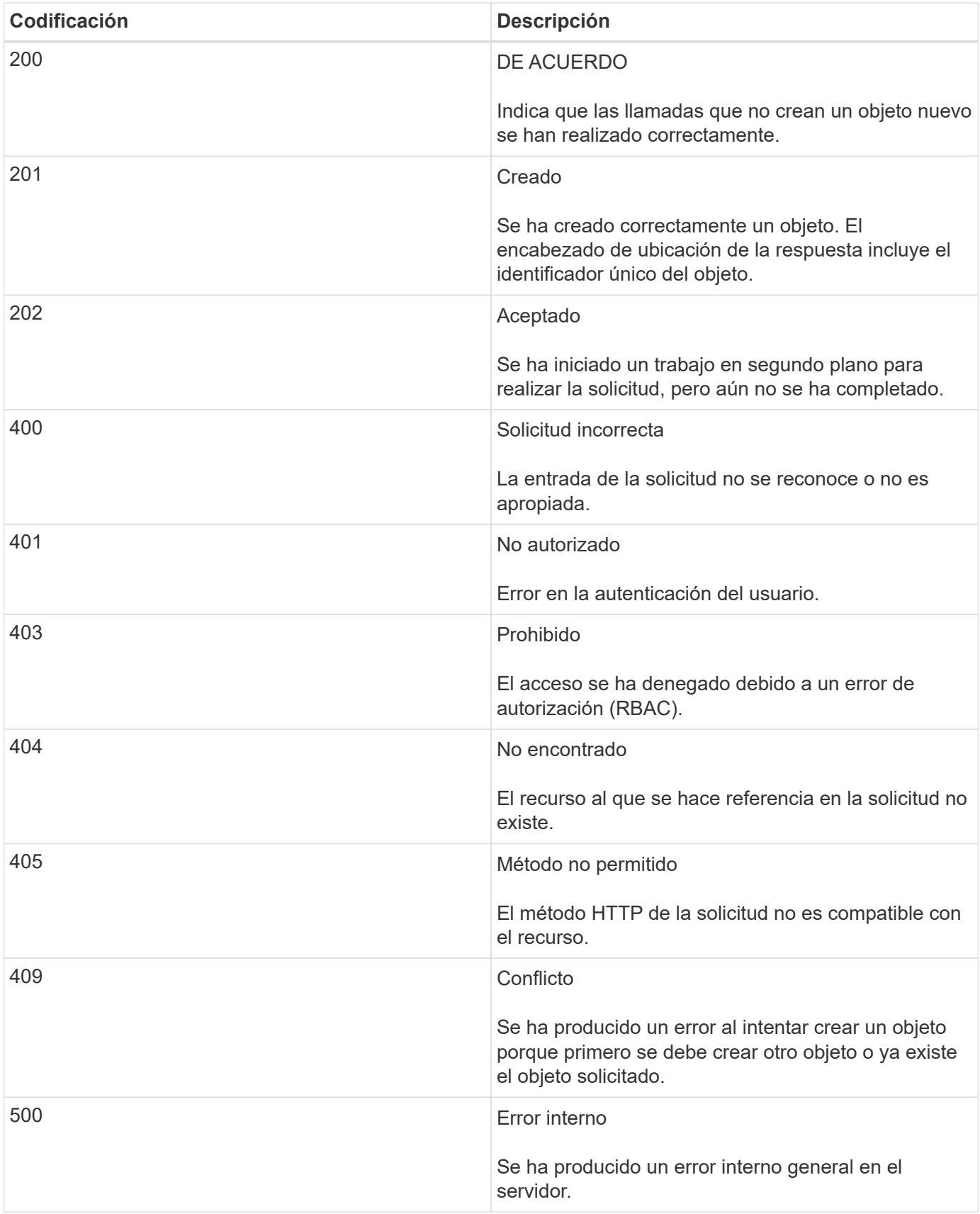

## **Encabezados de respuesta**

Se incluyen varios encabezados en la respuesta HTTP generada por SnapCenter.

#### **Ubicación**

Cuando se crea un objeto, el encabezado de ubicación incluye la dirección URL completa del nuevo objeto, incluido el identificador único asignado al objeto.

#### **Tipo de contenido**

Esto será normalmente application/json.

### **Cuerpo de respuesta**

El contenido del cuerpo de respuesta resultante de una solicitud de API difiere en función del objeto, el tipo de procesamiento y el éxito o el fallo de la solicitud. La respuesta siempre se representa en JSON.

#### **Un solo objeto**

Un solo objeto se puede devolver con un conjunto de campos basados en la solicitud. Por ejemplo, se puede usar GET para recuperar las propiedades seleccionadas de un clúster mediante el identificador único.

#### **Varios objetos**

Se pueden devolver varios objetos de una colección de recursos. En todos los casos, existe un formato coherente utilizado, con num\_records indica el número de registros y registros que contienen una matriz de las instancias de objeto. Por ejemplo, puede recuperar los nodos definidos en un clúster específico.

#### **Objeto de trabajo**

Si una llamada API se procesa de forma asíncrona, se devuelve un objeto Job que ancla la tarea en segundo plano. Por ejemplo, la solicitud DE REVISIÓN utilizada para actualizar la configuración del clúster se procesa de forma asíncrona y devuelve un objeto Job.

#### **Objeto de error**

Si se produce un error, siempre se devuelve un objeto error. Por ejemplo, recibirá un error al intentar cambiar un campo no definido para un clúster.

#### **Vacío**

En ciertos casos, no se devuelven datos y el cuerpo de respuesta incluye un objeto JSON vacío.

#### **Errores**

Si se produce un error, se devuelve un objeto de error en el cuerpo de respuesta.

#### **Formato**

Un objeto de error tiene el siguiente formato:

```
"error": {
"message": "<string>",
"code": <integer>[,
"target": "<string>"]
}
```
Puede utilizar el valor del código para determinar el tipo o la categoría de error general y el mensaje para determinar el error específico. Si está disponible, el campo de destino incluye la entrada de usuario específica asociada al error.

#### **códigos de error comunes**

Los códigos de error comunes se describen en la siguiente tabla. Las llamadas API específicas pueden incluir códigos de error adicionales.

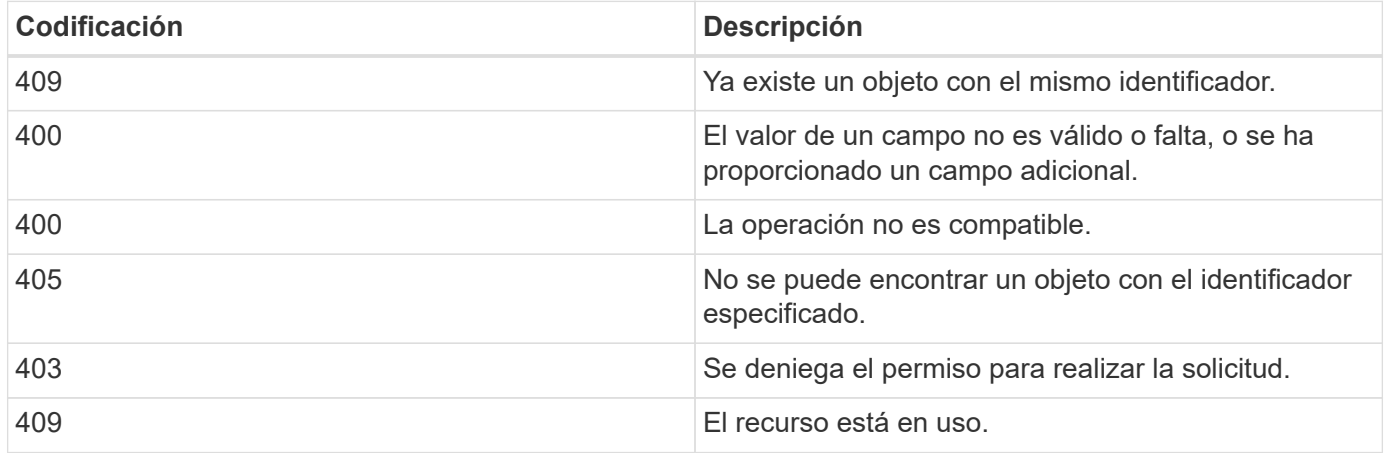

## <span id="page-11-0"></span>**API de REST compatibles**

## **API DE REST compatibles con SnapCenter Server y los plugins**

Los recursos disponibles a través de la API DE REST de SnapCenter están organizados en categorías, como se muestra en la página de documentación de API SnapCenter. A continuación se presenta una breve descripción de cada uno de los recursos con las rutas de recursos base, junto con otras consideraciones de uso adicionales si procede.

#### **Autor**

Puede usar esta API para iniciar sesión en el servidor SnapCenter. Esta API devuelve un token de autorización de usuario que se utiliza para autenticar solicitudes posteriores.

#### **Dominios**

- Recupere todos los dominios en SnapCenter
- recuperar detalles de un dominio específico
- registre o cancele el registro de un dominio
- modificar un dominio

#### **Trabajos**

Puede usar las API para realizar diferentes operaciones.

- Recupere todos los trabajos en SnapCenter
- recuperar el estado de un trabajo
- cancelar o detener un trabajo

#### **Configuración**

Puede usar las API para realizar diferentes operaciones.

- registre, modifique o quite una credencial
- Muestra la información de credenciales registrada en el servidor SnapCenter
- configurar los ajustes de notificación
- Recupera información sobre el servidor SMTP actualmente configurado para enviar notificaciones por correo electrónico y muestra el nombre del servidor SMTP, el nombre de los destinatarios y el nombre del remitente
- Muestra la configuración de la autenticación multifactor (MFA) del inicio de sesión en SnapCenter Server
- Habilite o deshabilite y configure la MFA para el inicio de sesión de SnapCenter Server
- Cree el archivo de configuración necesario para configurar la MFA

#### **Hosts**

- Consulte todos los hosts SnapCenter
- Quite uno o varios hosts de SnapCenter
- recuperar un host por nombre
- recuperar todos los recursos de un host
- Recupere un recurso mediante el ID de recurso
- recupere los detalles de configuración del plugin
- configure el host del plugin
- Recupere todos los recursos del host del plugin para Microsoft SQL Server
- Recuperar todos los recursos del plugin para el host de la base de datos de Oracle
- recupere todos los recursos del plugin para el host de aplicaciones personalizadas
- Recupere todos los recursos del plugin para el host SAP HANA
- recupere los plugins instalados
- instale plugins en un host existente
- actualice el paquete del host
- quite los plugins de un host existente
- añadir el plugin en un host
- añadir o modificar el host
- Obtenga la firma del host Linux
- Registre la firma del host Linux
- ponga el host en modo de mantenimiento o producción
- inicie o reinicie los servicios de plugin en el host
- cambiar el nombre de un host

#### **Recursos**

- recupere todos los recursos
- Recupere un recurso mediante el ID de recurso
- Recupere todos los recursos del host del plugin para Microsoft SQL Server
- Recuperar todos los recursos del plugin para el host de la base de datos de Oracle
- recupere todos los recursos del plugin para el host de aplicaciones personalizadas
- Recupere todos los recursos del plugin para el host SAP HANA
- Recupere un recurso de Microsoft SQL Server mediante una clave
- recupere un recurso personalizado mediante una clave
- modificar un recurso del plugin para un host de aplicación personalizada
- quite un recurso del plugin para el host de aplicación personalizada mediante una clave
- Recupere un recurso de SAP HANA mediante una clave
- Modificar un recurso del plugin para el host de SAP HANA
- Quite un recurso del plugin para el host SAP HANA mediante una clave
- Recupere un recurso de Oracle con una clave
- Cree un recurso de volumen de aplicaciones de Oracle
- Modificar un recurso de volumen de aplicaciones de Oracle
- Quite un recurso de volumen de aplicaciones de Oracle mediante una clave
- Recupere los detalles secundarios del recurso de Oracle
- Realice el backup del recurso de Microsoft SQL Server mediante el plugin para Microsoft SQL Server
- Realice un backup del recurso de Oracle con el plugin para bases de datos de Oracle
- realice un backup del recurso personalizado mediante el plugin para aplicaciones personalizadas
- Configure la base de datos SAP HANA
- Configurar la base de datos Oracle
- Restaurar un backup de base de datos de SQL
- Restaurar el backup de una base de datos de Oracle
- restaurar un backup de aplicación personalizada
- crear un recurso de plugins personalizados
- Cree un recurso SAP HANA
- proteger un recurso personalizado mediante el plugin para aplicaciones personalizadas
- Proteger un recurso de Microsoft SQL Server mediante el plugin para Microsoft SQL Server
- Modificar un recurso de Microsoft SQL Server protegido
- Quitar la protección del recurso de Microsoft SQL Server
- Proteger un recurso de Oracle con el plugin para base de datos de Oracle
- Modificar un recurso de Oracle protegido
- Quite la protección del recurso de Oracle
- clonar un recurso desde el backup mediante el plugin para una aplicación personalizada
- Clone un volumen de aplicación de Oracle desde el backup con el plugin para base de datos de Oracle
- Clonar un recurso de Microsoft SQL Server desde el backup utilizando el plugin para Microsoft SQL Server
- Crear un ciclo de vida de clon de un recurso de Microsoft SQL Server
- Modificar el ciclo de vida de un recurso de Microsoft SQL Server
- Elimine el ciclo de vida de un clon de un recurso de Microsoft SQL Server
- Mover una base de datos de Microsoft SQL Server de un disco local a un LUN de NetApp
- Crear un archivo de especificación de clon para una base de datos de Oracle
- Iniciar un trabajo de actualización de clones bajo demanda de un recurso de Oracle
- Cree un recurso de Oracle desde el backup con el archivo de especificación del clon
- restaura la base de datos en la réplica secundaria y vuelve a unir la base de datos al grupo de disponibilidad
- Cree un recurso de volumen de aplicaciones de Oracle

#### **Completos**

Puede usar las API para realizar diferentes operaciones.

- recuperar los detalles del backup por nombre, tipo, plugin, recurso o fecha
- recupere todos los backups
- recupere los detalles de la copia de seguridad
- cambiar el nombre o eliminar backups
- montar el backup de Oracle
- Desmonte un backup de Oracle
- catalog un backup de Oracle
- uncatalog un backup de Oracle
- obtener todos los backups necesarios para montar para realizar una recuperación de un momento específico

#### **Clones**

Puede usar las API para realizar diferentes operaciones.

• Crear, mostrar, modificar y eliminar el archivo de especificación del clon de base de datos de Oracle

- Mostrar la jerarquía de clones de bases de datos de Oracle
- recuperar detalles de clones
- recuperar todos los clones
- eliminar clones
- Recuperar detalles del clon por ID
- Iniciar un trabajo de actualización de clones bajo demanda de un recurso de Oracle
- Clone un recurso de Oracle desde el backup con el archivo de especificación del clon

#### **División de clones**

Puede usar las API para realizar diferentes operaciones.

- estime la operación de división de clones del recurso clonado
- recupere el estado de una operación de división de clones
- inicie o detenga una operación de división de clones

#### **Grupos de recursos**

Puede usar las API para realizar diferentes operaciones.

- recuperar detalles de todos los grupos de recursos
- recupere el grupo de recursos por nombre
- crear un grupo de recursos para el plugin para una aplicación personalizada
- Cree un grupo de recursos para el plugin para Microsoft SQL Server
- Cree un grupo de recursos para el plugin para base de datos de Oracle
- modificar un grupo de recursos para el plugin para una aplicación personalizada
- Modificar un grupo de recursos para el plugin para Microsoft SQL Server
- Modificar un grupo de recursos para el plugin para base de datos de Oracle
- Crear, modificar o eliminar el ciclo de vida de un grupo de recursos para el plugin para Microsoft SQL Server
- realice un backup de un grupo de recursos
- ponga el grupo de recursos en modo de mantenimiento o producción
- quitar un grupo de recursos

#### **Normativas**

- recuperar los detalles de la política
- recuperar los detalles de la política por nombre
- eliminar una política
- cree una copia de una política existente
- crear o modificar la política para el plugin para aplicación personalizada
- Cree o modifique una política para el plugin para Microsoft SQL Server
- Cree o modifique una política para el plugin para base de datos de Oracle
- Cree o modifique la política para el plugin para base de datos SAP HANA

#### **Reducida**

Puede usar las API para realizar diferentes operaciones.

- recuperar todos los recursos compartidos
- recupere un recurso compartido por nombre
- crear o eliminar un recurso compartido
- recupere los detalles de almacenamiento
- recupere los detalles de almacenamiento por nombre
- crear, modificar o eliminar un almacenamiento
- detectar recursos en un clúster de almacenamiento de
- recuperar recursos en un clúster de almacenamiento de

#### **Share**

Puede usar las API para realizar diferentes operaciones.

- recuperar los detalles de un recurso compartido
- recuperar detalles de todos los recursos compartidos
- cree o elimine un recurso compartido en el almacenamiento
- recupere un recurso compartido por nombre

#### **Complementos**

- enumere todos los plugins de los plugins de un host
- Recupere un recurso de Microsoft SQL Server mediante una clave
- modifique un recurso personalizado mediante una clave
- quitar un recurso personalizado mediante una clave
- Recupere un recurso de SAP HANA mediante una clave
- Modifique un recurso de SAP HANA mediante una clave
- Quite un recurso de SAP HANA mediante una clave
- Recupere un recurso de Oracle con una clave
- Modifique un recurso de volumen de aplicaciones de Oracle mediante una clave
- Quite un recurso de volumen de aplicaciones de Oracle mediante una clave
- Realice el backup del recurso de Microsoft SQL Server mediante el plugin para Microsoft SQL Server y una clave
- Realice un backup del recurso de Oracle con el plugin para base de datos de Oracle y una clave
- realice un backup del recurso de la aplicación personalizada mediante el plugin para una aplicación personalizada y una clave
- Configure la base de datos SAP HANA mediante una clave
- Configure la base de datos Oracle con una clave
- restaurar un backup de aplicación personalizada mediante una clave
- crear un recurso de plugins personalizados
- Cree un recurso SAP HANA
- Cree un recurso de volumen de aplicaciones de Oracle
- proteger un recurso personalizado mediante el plugin para aplicaciones personalizadas
- Proteger un recurso de Microsoft SQL Server mediante el plugin para Microsoft SQL Server
- Modificar un recurso de Microsoft SQL Server protegido
- Quitar la protección del recurso de Microsoft SQL Server
- Proteger un recurso de Oracle con el plugin para base de datos de Oracle
- Modificar un recurso de Oracle protegido
- Quite la protección del recurso de Oracle
- clonar un recurso desde el backup mediante el plugin para una aplicación personalizada
- Clone un volumen de aplicación de Oracle desde el backup con el plugin para base de datos de Oracle
- Clonar un recurso de Microsoft SQL Server desde el backup utilizando el plugin para Microsoft SQL Server
- Crear un ciclo de vida de clon de un recurso de Microsoft SQL Server
- Modificar el ciclo de vida de un recurso de Microsoft SQL Server
- Elimine el ciclo de vida de un clon de un recurso de Microsoft SQL Server
- Crear un archivo de especificación de clon para una base de datos de Oracle
- Iniciar un ciclo de vida de clon bajo demanda de un recurso de Oracle
- Clone un recurso de Oracle desde el backup con el archivo de especificación del clon

#### **Leídos**

Puede usar las API para realizar diferentes operaciones.

- recuperar informes de operaciones de backup, restauración y clonado para sus respectivos plugins
- agregar, ejecutar, eliminar o modificar programaciones
- recuperar datos para los informes programados

#### **Alertas**

- recupere todas las alertas
- Recuperar alertas por ID
- Eliminar varias alertas o eliminar una alerta por ID

#### **RBAC**

Puede usar las API para realizar diferentes operaciones.

- recuperar detalles de usuarios, grupos y roles
- agregar o eliminar usuarios
- asigne un usuario al rol
- anular asignación de usuario del rol
- crear, modificar o eliminar roles
- asignar grupo a un rol
- anular la asignación del grupo de un rol
- agregar o eliminar grupos
- cree una copia de un rol existente
- asigne o anule la asignación de recursos al usuario o grupo

#### **Configuración**

Puede usar las API para realizar diferentes operaciones.

- ver los ajustes de configuración
- modifique las opciones de configuración

#### **CertificadosConfiguración**

Puede usar las API para realizar diferentes operaciones.

- Vea el estado del certificado para SnapCenter Server o el host del plugin
- Modifique la configuración del certificado para SnapCenter Server o el host del plugin

#### **Repositorio**

Puede usar las API para realizar diferentes operaciones.

- recupere los backups del repositorio
- se puede ver la información de configuración sobre el repositorio
- Proteja y restaure el repositorio de SnapCenter
- Desproteger el repositorio de SnapCenter
- reconstruir y conmutar por error el repositorio

#### **Versión**

Puede usar esta API para ver la versión de SnapCenter.

### **API DE REST de recuperación ante desastres (DR)**

La funcionalidad de recuperación ante desastres de SnapCenter usa API REST para hacer backups de SnapCenter Server. Realice los pasos siguientes antes de usar las API DE REST de DR.

- Pasos\*
	- 1. Cree un nuevo backup de recuperación ante desastres de servidor, que restaura un servidor SnapCenter desde un backup de recuperación ante desastres de servidor específico mediante la API DE REST de backup de recuperación ante desastres: /4.5/disasterrecovery/server/backup
	- 2. Traer la máquina del servidor secundario, pero antes de instalar el servidor SnapCenter en el servidor secundario debe completar los requisitos previos.
		- El nombre de host/FQDN de host del servidor alternativo debe ser el mismo que el nombre de host del servidor primario, pero la dirección IP puede ser diferente.
		- La versión del servidor secundario debe ser la misma que la del servidor primario.
		- El SnapCenter secundario debe instalarse en la misma ubicación y en el mismo puerto que el primario.
	- 3. Antes de activar la operación de restauración de recuperación ante desastres de servidor, debe obtener la ruta de destino o la ruta en la que se almacenan los backups de DR después del desastre.
		- Asegúrese de que los archivos de backup de recuperación ante desastres se copien al nuevo servidor SnapCenter mediante el comando siguiente: xcopy <Ssource\_Path> \\<Destination\_Server\_IP>\<Folder\_Path> /O /X /E /H /K {ex : xcopy C:\DRBackup \\10.225.81.114\c\$\DRBackup /O /X /E /H /K}
	- 4. Instalar el servidor SnapCenter en la máquina secundaria.
		- Al realizar la operación de restauración de recuperación ante desastres, debe asegurarse de que no exista ningún trabajo en ejecución relacionado con el servidor SnapCenter.
	- 5. Instale el servidor SnapCenter secundario en la misma ubicación y en el mismo puerto que el servidor primario.
		- Realizar la operación de restauración de recuperación ante desastres del servidor mediante la API de restauración de recuperación ante desastres: /4.5/disasterrecovery/server/restore

Si el plugin no puede resolver el nombre de host del servidor, inicie sesión en cada host del plugin y añada la entrada etc/host para la nueva IP en el formato <New IP> SC\_Server\_Name. Por ejemplo: 10.225.81.35 SCServer1

Las entradas del servidor etc/host no se restaurarán. Puede restaurarlo manualmente desde la carpeta de backup de recuperación ante desastres.

Para una configuración de F5, la operación de restauración se realiza como independiente, debe ejecutar un conjunto de comandos para volver a crear la F5. Consulte el enlace: ["Cómo](https://kb.netapp.com/Advice_and_Troubleshooting/Data_Protection_and_Security/SnapCenter/How_to_Migrate_SnapCenter_migrate_to_another_Server) [migrar SnapCenter a otro servidor"](https://kb.netapp.com/Advice_and_Troubleshooting/Data_Protection_and_Security/SnapCenter/How_to_Migrate_SnapCenter_migrate_to_another_Server)

Después de la restauración de recuperación ante desastres, se añadirá el host, pero debe instalar el plugin manualmente.

La programación de backup del repositorio se restaurará únicamente si instala el plugin de SnapCenter para Windows y asocia LUN de NetApp a la máquina servidor.

Si las DLL están dañadas, puede intentar reparar el servidor SnapCenter o corregir la instalación defectuosa.

Ť.

Ĥ.

 $\mathbf{f}$ 

Œ

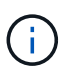

Si los archivos nsm o de configuración están dañados, puede desinstalar y volver a instalar el servidor SnapCenter con la misma versión.

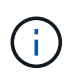

La programación de backup del repositorio se restaurará únicamente si instala el plugin de SnapCenter para Windows y asocia LUN de NetApp a la máquina servidor.

#### **API DE REST compatible con la recuperación ante desastres de SnapCenter Server**

Con las API DE REST, es posible realizar las siguientes operaciones en la página de API de REST de Swagger. Para obtener información sobre cómo acceder a la página de Swagger, consulte ["Cómo acceder a](https://docs.netapp.com/us-en/snapcenter/sc-automation/task_how%20to_access_rest_apis_using_the_swagger_api_web_page.html) [las API de REST con la página web de la API swagger".](https://docs.netapp.com/us-en/snapcenter/sc-automation/task_how%20to_access_rest_apis_using_the_swagger_api_web_page.html)

#### **Lo que necesitará**

- Debe iniciar sesión como usuario administrador de SnapCenter.
- El servidor SnapCenter debe estar activo y en funcionamiento para ejecutar la API de restauración de recuperación ante desastres.

#### **Acerca de esta tarea**

SnapCenter Server DR es compatible con todos los plugins.

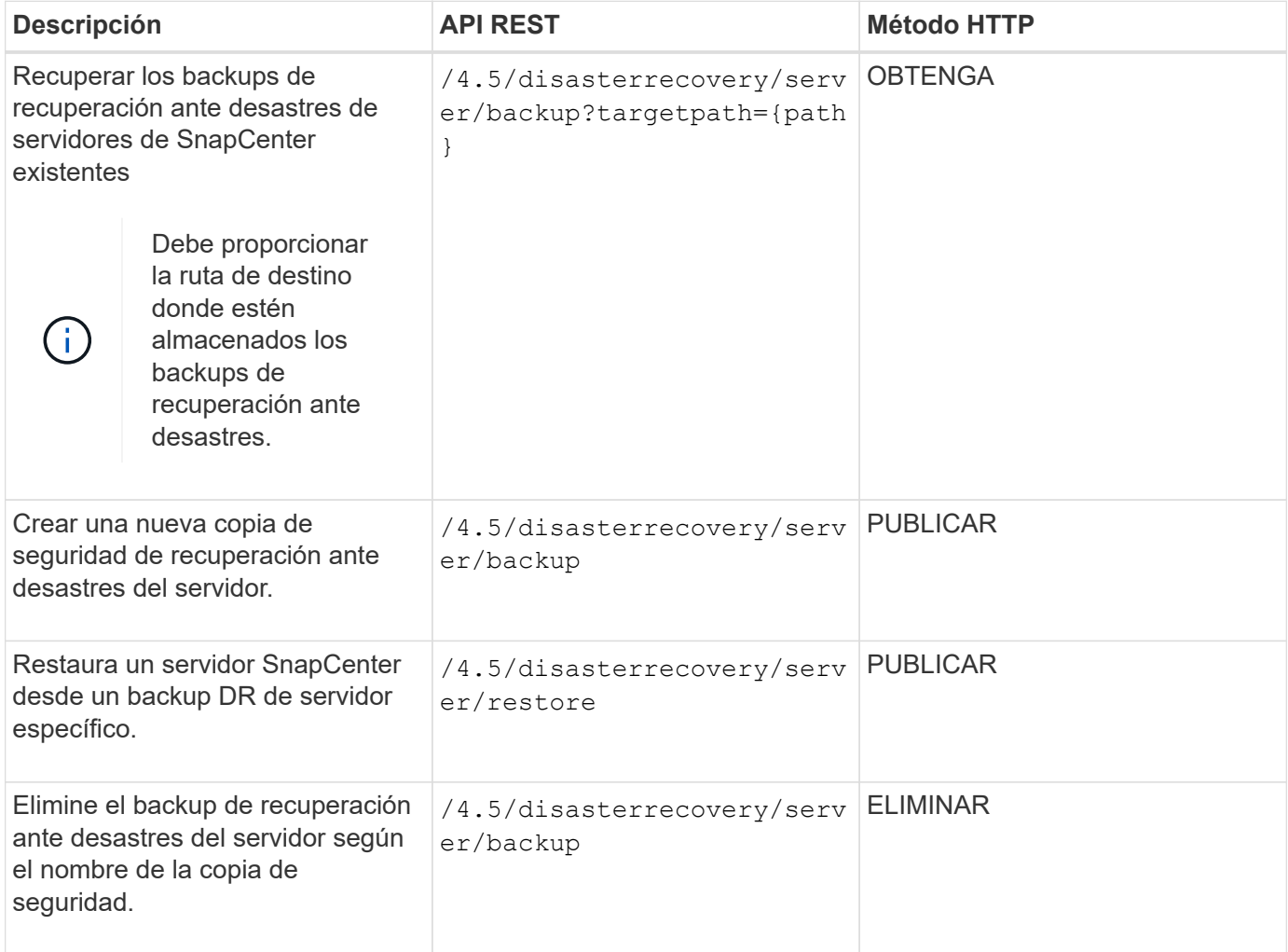

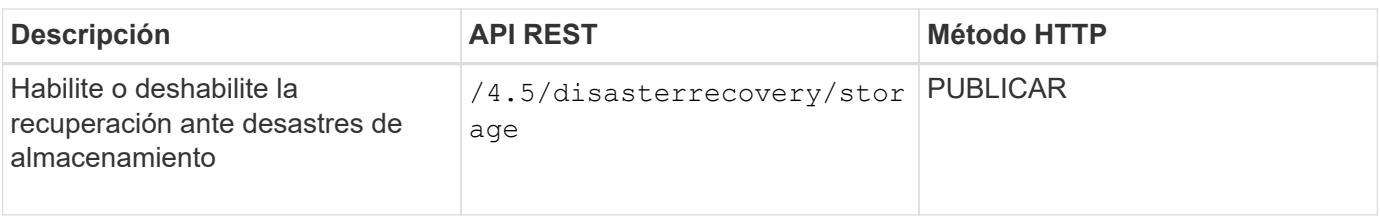

Para obtener más información, consulte ["API de recuperación ante desastres"](https://www.youtube.com/watch?v=Nbr_wm9Cnd4&list=PLdXI3bZJEw7nofM6lN44eOe4aOSoryckg) vídeo.

## <span id="page-21-0"></span>**Cómo acceder a las API de REST a través de la página web de API de Swagger**

Las API DE REST se exponen a través de la página web de Swagger. Es posible acceder a la página web de Swagger para mostrar las API DE REST de SnapCenter Server, y también para emitir manualmente una llamada API. Es posible usar la API DE REST para ayudar a gestionar SnapCenter Server o para realizar operaciones de protección de datos.

Debe conocer la dirección IP o el nombre de dominio de gestión de la instancia de SnapCenter Server donde desea ejecutar las API de REST.

No se necesitan permisos especiales para ejecutar el cliente API de REST. Cualquier usuario puede acceder a la página web de Swagger. Los permisos respectivos en los objetos a los que se accede a través de la API DE REST se basan en el usuario que genera el token para iniciar sesión en la API DE REST.

- Pasos\*
	- 1. Desde un explorador, introduzca la URL para acceder a la página web de Swagger con el formato *https://<SnapCenter\_IP\_address\_or\_name>:<SnapCenter\_port>/swagger/*.

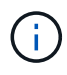

Asegúrese de que la dirección URL de la API DE REST no tenga los caracteres siguientes:  $+$ , ., %  $\vee$  &.

- 2. En el campo **Swagger Explorar**, si la documentación de la API de Swagger no se muestra automáticamente, escriba: *https://<SnapCenter\_IP\_address\_or\_name>:<SnapCenter\_port>/Content/Swagger/SnapCenter.yaml*
- 3. Haga clic en **explorar**.

Se muestra una lista de los tipos de recursos o categorías de la API.

4. Haga clic en un tipo de recurso de la API para mostrar las API en ese tipo de recurso.

Si se produce un comportamiento inesperado al ejecutar las API DE REST de SnapCenter, puede usar los archivos de registro para identificar la causa del problema y resolverlo. Puede descargar los archivos de registro desde la interfaz de usuario de SnapCenter haciendo clic en **Monitor** > **Logs** > **Download**.

## <span id="page-21-1"></span>**Comience con la API DE REST**

Es posible comenzar a usar rápidamente la API de REST de SnapCenter. El acceso a la API ofrece una cierta perspectiva antes de comenzar a utilizarla con los procesos de flujos de trabajo más complejos en una configuración en directo.

## **Hola Mundo**

Puede ejecutar un comando simple en su sistema para comenzar a utilizar la API DE REST de SnapCenter y confirmar su disponibilidad.

#### **Lo que necesitará**

- Asegúrese de que la utilidad Curl está disponible en el sistema.
- La dirección IP o el nombre de host del servidor SnapCenter
- Nombre de usuario y contraseña para una cuenta con autoridad para acceder a la API DE REST de SnapCenter.

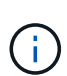

Si sus credenciales incluyen caracteres especiales, debe formatearlos de una forma que sea aceptable para Curl en función del shell que esté utilizando. Por ejemplo, puede insertar una barra diagonal inversa antes de cada carácter especial o envolver la totalidad username:password cadena entre comillas simples.

#### **Paso**

En la interfaz de línea de comandos de, ejecute lo siguiente para recuperar la información del plugin:

```
curl -X GET -u username:password -k
"https://<ip_address>/api/hosts?fields=IncludePluginInfo"
```
#### Ejemplo:

```
curl -X GET -u admin:password -k
"'https://10.225.87.97/api/hosts?fields=IncludePluginInfo"
```
#### **Información de copyright**

Copyright © 2024 NetApp, Inc. Todos los derechos reservados. Imprimido en EE. UU. No se puede reproducir este documento protegido por copyright ni parte del mismo de ninguna forma ni por ningún medio (gráfico, electrónico o mecánico, incluidas fotocopias, grabaciones o almacenamiento en un sistema de recuperación electrónico) sin la autorización previa y por escrito del propietario del copyright.

El software derivado del material de NetApp con copyright está sujeto a la siguiente licencia y exención de responsabilidad:

ESTE SOFTWARE LO PROPORCIONA NETAPP «TAL CUAL» Y SIN NINGUNA GARANTÍA EXPRESA O IMPLÍCITA, INCLUYENDO, SIN LIMITAR, LAS GARANTÍAS IMPLÍCITAS DE COMERCIALIZACIÓN O IDONEIDAD PARA UN FIN CONCRETO, CUYA RESPONSABILIDAD QUEDA EXIMIDA POR EL PRESENTE DOCUMENTO. EN NINGÚN CASO NETAPP SERÁ RESPONSABLE DE NINGÚN DAÑO DIRECTO, INDIRECTO, ESPECIAL, EJEMPLAR O RESULTANTE (INCLUYENDO, ENTRE OTROS, LA OBTENCIÓN DE BIENES O SERVICIOS SUSTITUTIVOS, PÉRDIDA DE USO, DE DATOS O DE BENEFICIOS, O INTERRUPCIÓN DE LA ACTIVIDAD EMPRESARIAL) CUALQUIERA SEA EL MODO EN EL QUE SE PRODUJERON Y LA TEORÍA DE RESPONSABILIDAD QUE SE APLIQUE, YA SEA EN CONTRATO, RESPONSABILIDAD OBJETIVA O AGRAVIO (INCLUIDA LA NEGLIGENCIA U OTRO TIPO), QUE SURJAN DE ALGÚN MODO DEL USO DE ESTE SOFTWARE, INCLUSO SI HUBIEREN SIDO ADVERTIDOS DE LA POSIBILIDAD DE TALES DAÑOS.

NetApp se reserva el derecho de modificar cualquiera de los productos aquí descritos en cualquier momento y sin aviso previo. NetApp no asume ningún tipo de responsabilidad que surja del uso de los productos aquí descritos, excepto aquello expresamente acordado por escrito por parte de NetApp. El uso o adquisición de este producto no lleva implícita ninguna licencia con derechos de patente, de marcas comerciales o cualquier otro derecho de propiedad intelectual de NetApp.

Es posible que el producto que se describe en este manual esté protegido por una o más patentes de EE. UU., patentes extranjeras o solicitudes pendientes.

LEYENDA DE DERECHOS LIMITADOS: el uso, la copia o la divulgación por parte del gobierno están sujetos a las restricciones establecidas en el subpárrafo (b)(3) de los derechos de datos técnicos y productos no comerciales de DFARS 252.227-7013 (FEB de 2014) y FAR 52.227-19 (DIC de 2007).

Los datos aquí contenidos pertenecen a un producto comercial o servicio comercial (como se define en FAR 2.101) y son propiedad de NetApp, Inc. Todos los datos técnicos y el software informático de NetApp que se proporcionan en este Acuerdo tienen una naturaleza comercial y se han desarrollado exclusivamente con fondos privados. El Gobierno de EE. UU. tiene una licencia limitada, irrevocable, no exclusiva, no transferible, no sublicenciable y de alcance mundial para utilizar los Datos en relación con el contrato del Gobierno de los Estados Unidos bajo el cual se proporcionaron los Datos. Excepto que aquí se disponga lo contrario, los Datos no se pueden utilizar, desvelar, reproducir, modificar, interpretar o mostrar sin la previa aprobación por escrito de NetApp, Inc. Los derechos de licencia del Gobierno de los Estados Unidos de América y su Departamento de Defensa se limitan a los derechos identificados en la cláusula 252.227-7015(b) de la sección DFARS (FEB de 2014).

#### **Información de la marca comercial**

NETAPP, el logotipo de NETAPP y las marcas que constan en <http://www.netapp.com/TM>son marcas comerciales de NetApp, Inc. El resto de nombres de empresa y de producto pueden ser marcas comerciales de sus respectivos propietarios.